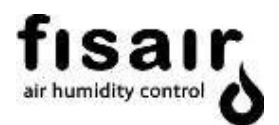

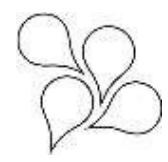

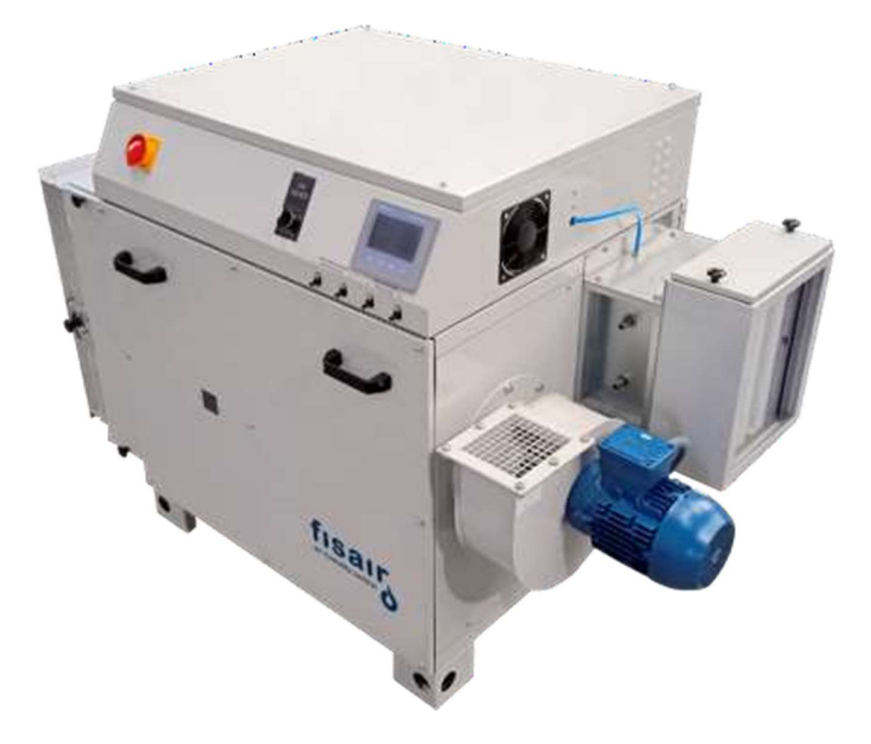

# HANDBUCH ZUR BEDIENUNG UND STEUERUNG BAUREIHE DFRA

MMCSA-DE-21-1

Nach den Richtlinien der Europäischen Union für Maschinensicherheit ist dieses detaillierte Handbuch vor der Installation des Geräts sorgfältig durchzulesen.

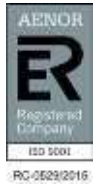

FISAIR S.L. C/Uranio, 20; Pol. Ind. Aimayr, 28330 San Martín de la Vega (Madrid) Spanien. Tel: (+34) 91 692 15 14 | info@fisair.com| fisair.com

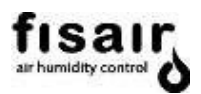

# Inhalt

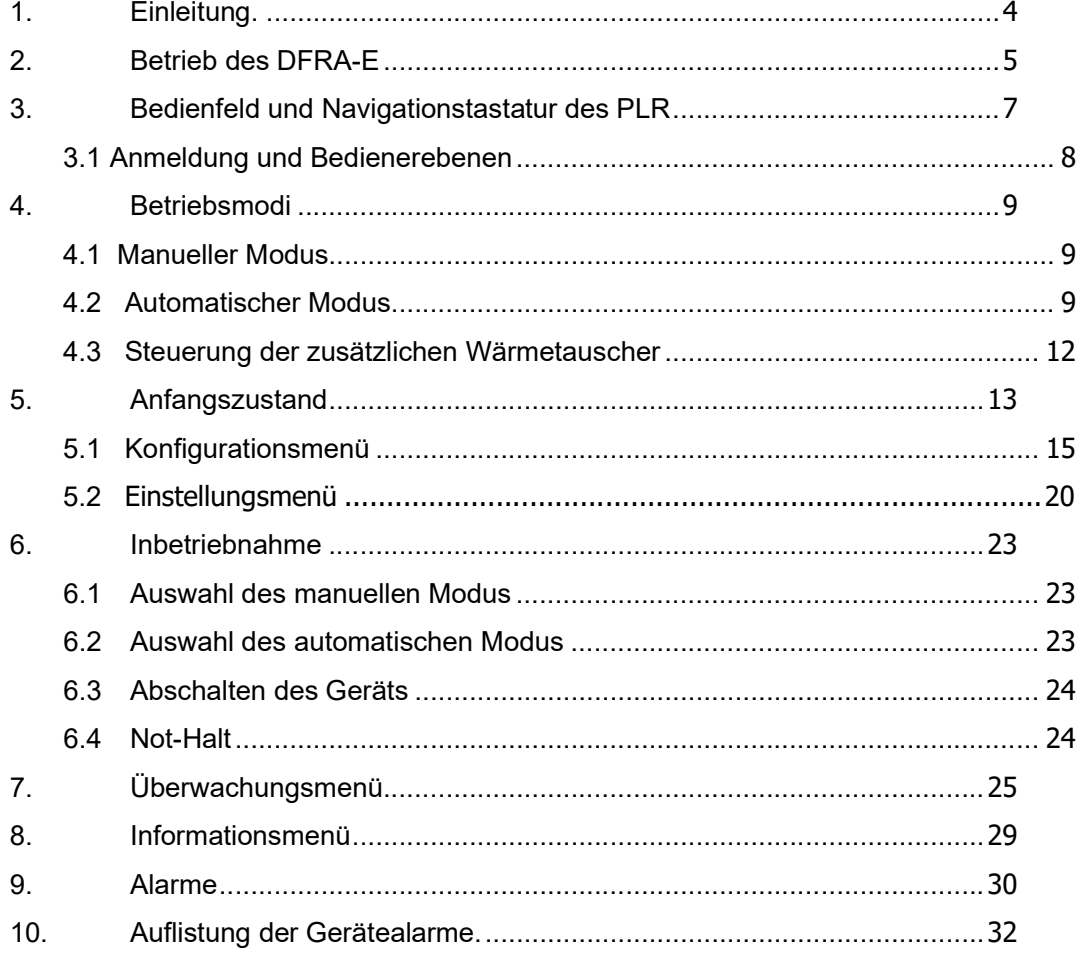

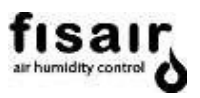

## 1. Einleitung.

Die FISAIR Luftentfeuchter der Baureihe DFRA verfügen über mobile Betriebskomponenten wie zwei Ventilatoren (Zuluft und Reaktivierung) und einen Getriebemotor für den Trockenmittelrotor, sowie über statische Komponenten für den variablen Betrieb wie Vorrichtungen für die Lufterwärmung bzw. Luftkühlung, Filter und Durchflussregelklappen.

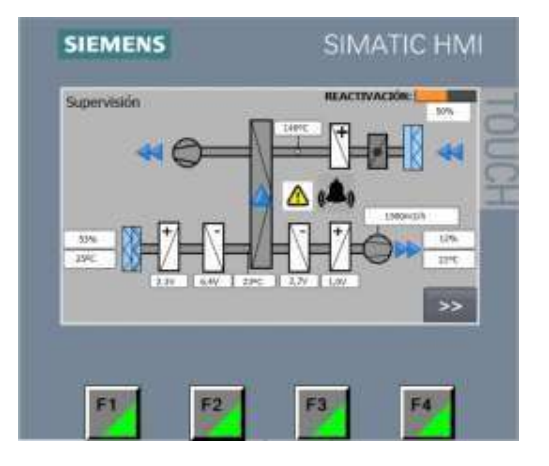

Die Integration in die Steuerung und Überwachung des Betriebs des Luftentfeuchters der speicherprogrammierbaren Steuerung S7-1200 ermöglicht eine schnellere, präzisere, zuverlässigere und einfachere Bedienung des Geräts. Zusätzlich werden damit die Schaltvorrichtungen des Schaltschranks reduziert.

Das S7-1200, das in Geräten dieser Art eingebaut ist, ist eine programmierbare Vorrichtung für die Konfiguration, Einstellung sowie Überwachung in Echtzeit der verschiedenen Komponenten des Geräts. Das Gerät kann von der Anzeige aus oder auch fern betrieben werden (wenn mit einer der Kommunikationsoptionen ausgestattet)

#### Bitte sehen Sie sich zusammen mit diesem Handbuch auch immer den Schaltplan an.

Das automatische Programm wurde so ausgelegt, dass seine Ausführung sowie die Aktionen und/oder Reaktionen, die im Gerät und seiner Umgebung erzeugt werden, nicht den Sicherheits- und Funktionalitätsgrad beeinträchtigen, für die das Gerät gebaut wurde, und die Richtlinie über elektromagnetische Verträglichkeit eingehalten wird.

Das Entfernen oder Abändern des zuvor erwähnten Programms des PLC von der Anzeige oder vom Online-PC aus hat Einfluss auf die Garantiebedingungen und die Einhaltung der Richtlinien und expliziten Regeln, die seine Herstellung schützen. Die Auswirkungen, die sich aus der neuen Funktionalität des Geräts ergeben, liegen dann in der Verantwortung des Installateurs, des Bedieners oder des Benutzers.

Das programmierte Gerät gewährleistet nicht den Schutz vor Personenschaden. Zu diesem Zweck sind passive Sicherheitselemente eingebaut, wie:

Gitter, Abdeckungen, Isolatoren usw. Im Extremfall einer Störung müssen Sie das Gerät über I1 von der elektrischen Netzwerkverbindung trennen und sich an den technischen Kundendienst wenden.

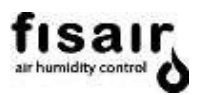

## 2. Betrieb des DFRA-E

- a) Luftstrom- oder Luftdrucksteuerung für den Ventilator der Prozessluft. (wenn ein Ventilator vom Typ Plug-Fan installiert ist)
- b) EIN/AUS-Steuerung des Ventilators.
- c) EIN/AUS-Steuerung des Getriebemotors des Trockenmittelrotors.
- d) Steuerung der Reaktivierungsheizung BR. Mittels Steuerung der Reaktivierungsheizung BR wird die Trocknungsleistung des Geräts geregelt. (Siehe Bedienungsanleitung).
	- Manueller Modus bei 100% der Leistung.
	- Automatischer Modus:
		- Stufenkonfiguration "S". Mittels zwei externer digitaler Signale.
		- Proportionale Konfiguration "P". Mittels einem analogen Signal 0-10Vcc von einem externen Regler.
		- In Messsignalkonfiguration "M". Mittels Feuchtigkeitssensor SH1 (0-10Vcc).
- e) Steuerung des Vorerhitzer BC1:
	- Mittels Temperatursensor ST0 (0-10Vcc).
- f) Steuerung des Vorkühlers BF1:
	- Mittels Temperatursensor ST3 (0-10Vcc).
- g) Steuerung des Nachkühlers BF2 und des Nacherhitzer BC2:
	- Mittels Temperatursensor ST2 oder ST4 (0-10Vcc).

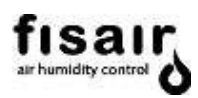

- h) Messung und Überwachung:
	- Temperatur der Reaktivierungsluft, gemessen mit Sensor (ST1).
	- Temperatur der Prozessluft, gemessen mit Sensor (ST0) hinter dem Vorerhitzer BC1.
	- Temperatur der Prozessluft, gemessen mit Sensor (ST3) hinter dem Vorkühler BF1.
	- Temperatur der Prozessluft, gemessen mit Sensor (ST4) hinter dem Nachkühler BF2.
	- Temperatur der Prozessluft, gemessen mit Sensor (ST4) hinter dem Nacherhitzer BC2.
	- Übersicht auf dem Bildschirm über den Betrieb der Komponenten.
	- Überwachung der Proportionalmodulation der BR (Leistung der Reaktivierungsheizung BR).
	- Überwachung der Leistung vom Vorerhitzer BC1.
	- Überwachung der Leistung vom Vorkühler BF1.
	- Überwachung der Leistung vom Nachkühler BF2.
	- Überwachung der Leistung vom Nacherhitzer BC2.
	- Überwachung des Betriebs vom Vorkühler BF1
	- $\triangleright$  Feuchtigkeitsmessungen (relative, absolute, Taupunkt oder gemischt) und Temperaturen, die vom Sensor SH1-ST2 gemessen werden, der im Rücklauf oder Einlass der Prozessluft angebracht werden muss.
	- Feuchtigkeitsmessungen (relative, absolute, Taupunkt oder gemischt) und Temperaturen, die vom Sensor SH2-ST4 gemessen werden, der im Einlass der Trockenluft angebracht werden muss.
	- Überwachung des Feuchtigkeits-Sollwerts.
	- $\geq$  Überwachung des Sollwerts Alarm Max. Feuchtigkeit.<br>  $\geq$  Mindestdurchfluss der Reaktivierungsluft und Rotordre
	- Mindestdurchfluss der Reaktivierungsluft und Rotordrehung.
- i) Sicherheiten und Alarme:
	- Zeitsteuerung der Abschaltung des Ventilators (feuchte Luft) und des Getriebemotors zur Abkühlung des Geräts.
	- Alarm und Abschalten des Geräts bei fehlender Luft in der Reaktivierung.
	- Alarm und Abschalten des Geräts bei fehlender Drehzahl des Trockenmittelrotors.
	- Alarm und Abschalten des Geräts aufgrund einer Auslösung eines thermischen Schutzes des Motors.
	- Alarm und Abschalten des Geräts aufgrund einer Auslösung des elektrischen Schutzes der Widerstände.
	- Alarm und Abschalten der Heizung aufgrund zu hoher Temperatur des SSR.
	- Alarm aufgrund verschmutzter Prozessfilter und Reaktivierungsfilter (falls vorhanden).
	- Alarm und Abschalten der Heizung BR aufgrund zu hoher Temperatur in der Reaktivierung, gemessen vom Sensor ST1.
	- Abschalten der Heizung BC2 aufgrund zu hoher Temperatur, gemessen vom Thermostat TF3. Wird manuell zurückgesetzt.

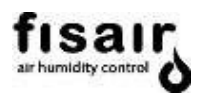

# 3. Bedienfeld und Navigationstastatur des PLR.

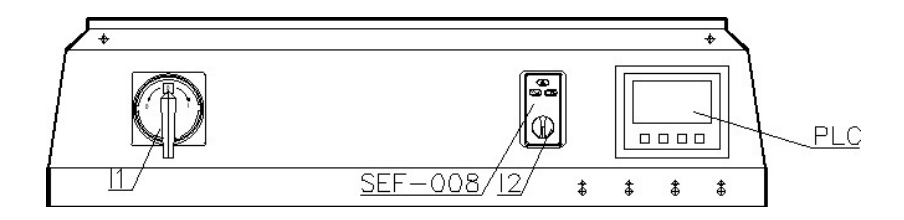

I1. Trennschalter.

I2. Wahlschalter MANuell / 0 / AUTomatisch

PLC. Speicherprogrammierbare Steuerung mit projiziertem Display vom Typ Resistiv-Touchpanel, 4,3", mit den unten aufgeführten Funktionen:

Der folgende Bildschirm zeigt die Symbole, die Sie beim Navigieren auf der Touch-Oberfläche jederzeit anklicken können:

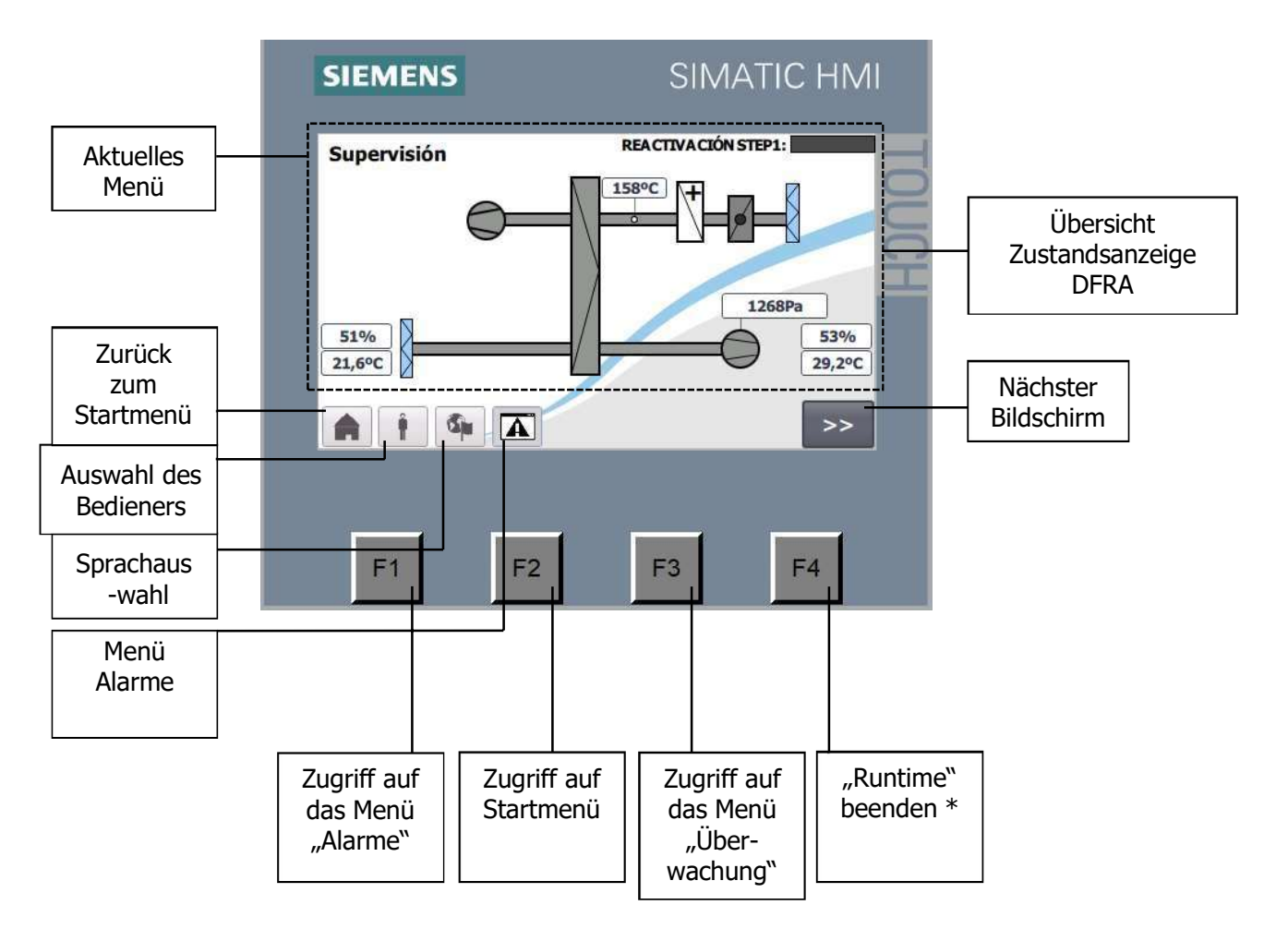

\*Reserviert für den technischen Service.

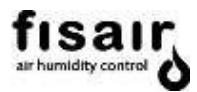

# 3.1 Anmeldung und Bedienerebenen

Sie können sich durch Drücken der Bedienerauswahl-Taste anmelden.

Abmeldezeit: Alle Bedienerebenen haben eine Abmeldezeit von 15 Minuten. Nach Ablauf der 15 Minuten müssen Sie sich erneut anmelden.

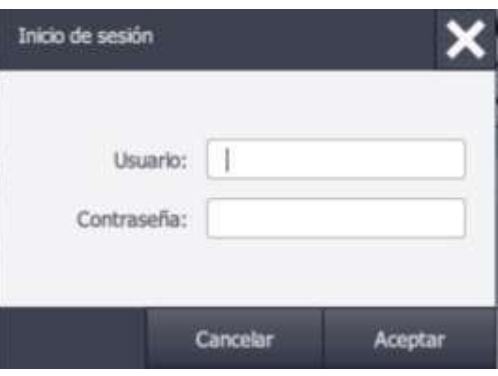

#### Bedienerebenen

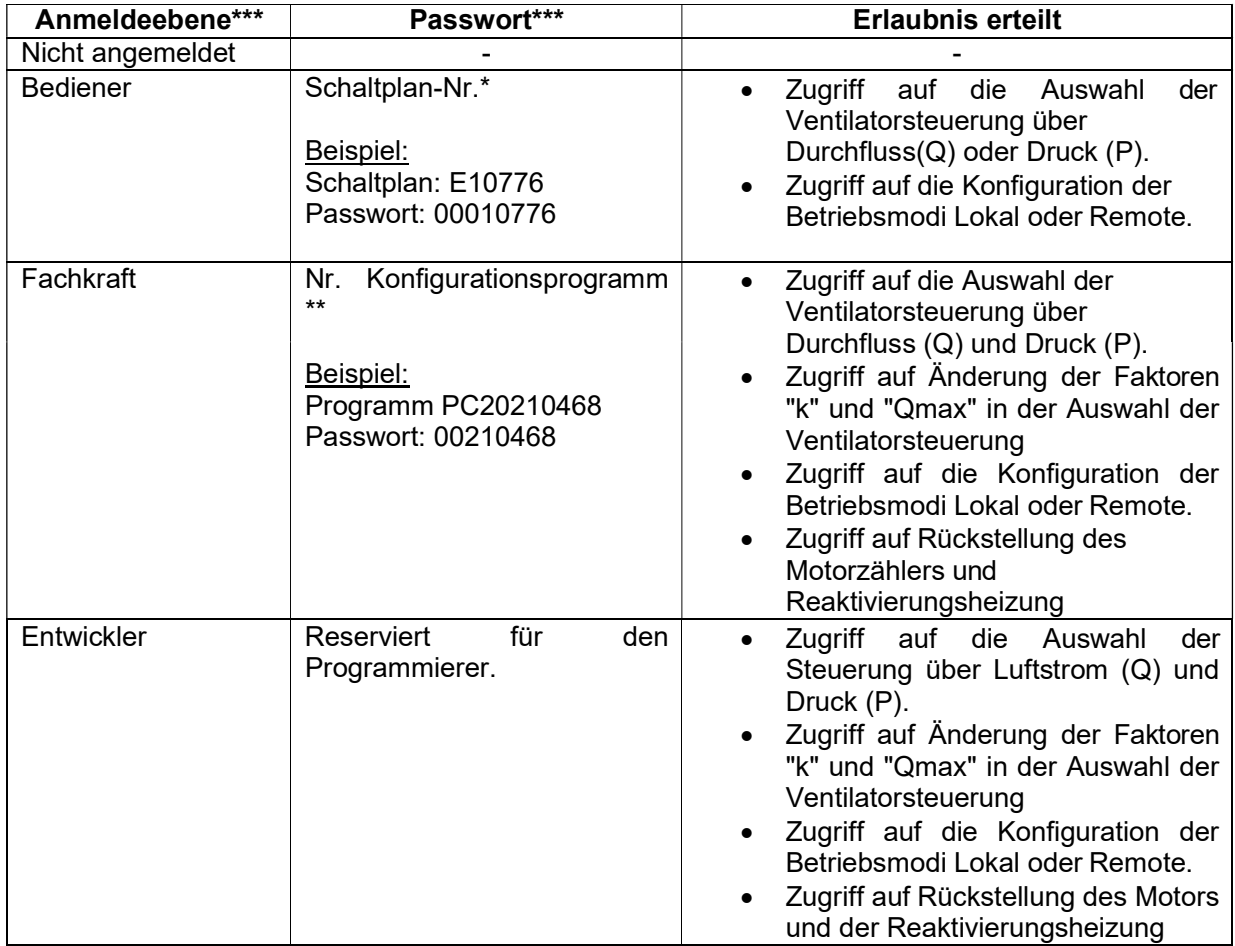

\*Vervollständigen mit 0 links bis zu 8 Ziffern.

\*\*Nur die 6 Zahlen auf der rechten Seite.

\*\*\*Groß-/Kleinschreibung beachten.

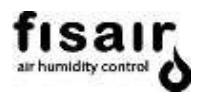

## 4. Betriebsmodi

Das Gerät kann in zwei Betriebsmodi betrieben werden, in denen die Leistung der Reaktivierungsheizung BR auf verschiedene Arten gehandhabt wird.

Mittels Steuerung der Reaktivierungsheizung BR wird die Trocknungsleistung des Geräts geregelt. (Siehe Bedienungsanleitung)

Nachfolgend sind die verschiedenen Betriebsmodi des Geräts aufgeführt:

#### 4.1 Manueller Modus

Wenn Sie den manuellen Modus (MAN) wählen, starten Sie sofort die Ventilatoren, den Getriebemotor für die Drehung des Rotors und die Reaktivierungsheizung mit 100% ihrer Leistung.

Wenn das Gerät zusätzliche Wärmetauscher hat, müssen Sie die erforderlichen Sollwerte im Einstellungsmenü eingeben, damit diese ordnungsgemäß funktionieren.

#### 4.2 Automatischer Modus

Im Automatikbetrieb (AUTO) ist das Starten der Ventilatoren und des Getriebemotors abhängig von der Verriegelung H1. Der Betrieb der Reaktivierungsheizung ist der Steuerkonfiguration und der Verriegelung H2 untergeordnet.

Es gibt drei Konfigurationsmodi für die Steuerung der Reaktivierungsheizung BR:

## o Stufenkonfiguration "S":

Mittels zwei externer digitaler Signale wird die Reaktivierungsheizung mit den Verriegelungen H2 und H3 gesteuert. Jede Stufe liefert einen einstellbaren Leistungsprozentsatz.

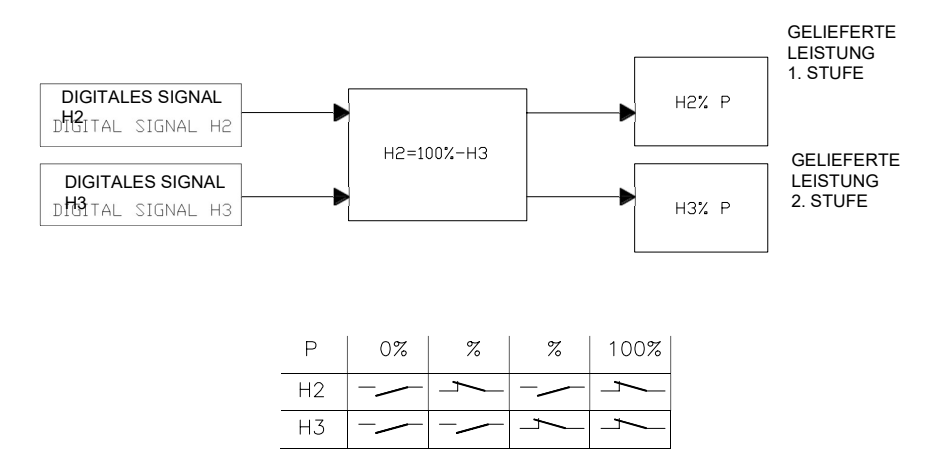

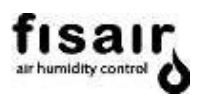

- Betrieb der Verriegelungen Hn in der Stufenkonfiguration "S"
	- Verriegelung H1 (Klemmen X1.14-15): Verbindung EIN/AUS Fern für Ventilator und Rotor.
	- Verriegelung H2 (Klemmen X1.20-21): Verbindung der ersten Stufe der BR. Erfordert die Verbindung H1.
	- Verriegelung H3 (Klemmen X1.22-23): Verbindung der zweiten Stufe der BR.

## o Proportionale Konfiguration "P":

Mittels eines externen analogen Signals 0-10 Vdc von einem Feuchtigkeitsregler erhält man 0 ... 100% der Leistung der Reaktivierungsheizung BR. Dieses Signal muss an die Klemmen X1.18—1L+ angeschlossen werden. (Siehe zugehöriger Schaltplan)

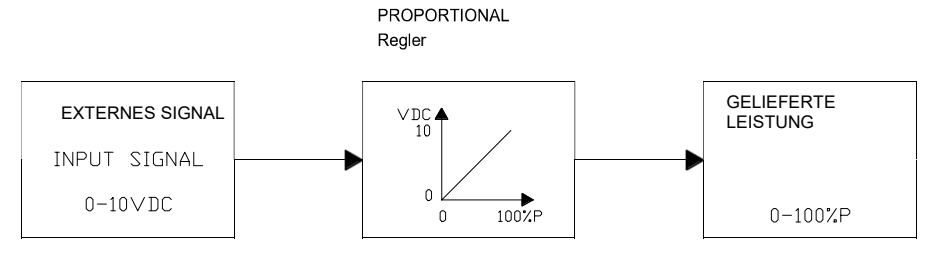

- Betrieb der Verriegelungen Hn in der proportionalen Konfiguration "P"
	- Verriegelung H1 (Klemmen X1.14-15): Verbindung EIN/AUS Fern für Ventilator und Rotor.
	- Verriegelung H2 (Klemmen X1.20-21): Verbindung EIN/AUS der Reaktivierungsheizung. Erfordert den Anschluss H1.
	- Verriegelung H3 (Klemmen X1.22-23): Nicht anwendbar in der Konfiguration "P".

Der Messwert von SH1 wird nicht mehr auf dem Überwachungsbildschirm angezeigt.

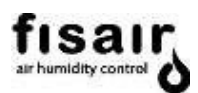

# o Messsignalkonfiguration "M":

Durch den Feuchtigkeitssensor SH1 regelt das PLC die von der Reaktivierungsheizung BR gelieferte Leistung, um den eingestellten Sollwert zu erhalten.

Die anwendbaren Feuchtigkeitsbereiche des anzuschließenden Sensors sind folgende:

- Relative Feuchtigkeit: [0…100%] // [0…10Vcc]
- Absolute Feuchtigkeit (Hx): [0…20g/kg] // [0…10Vcc] (\*)
- Taupunkt (Tdp): [-60…+40ºC] // [0…10Vcc] (\*)

Der Sensor SH1 muss an die Klemmen X1.18-1L+. angeschlossen werden. (Siehe zugehöriger Schaltplan)

Der erforderliche Feuchtigkeits-Sollwert und die Differenz für den maximal zulässigen Feuchtigkeits-Alarm wird im Einstellungsmenü (AJUS) mit dem Wert HR/Hx(\*) /Tdp(\*) eingegeben.

Der Feuchtigkeits-Alarm erscheint blinkend auf dem Hauptbildschirm, wenn der vom Sensor SH1 gemessene Wert größer ist als die Summe aus Feuchtigkeits-Sollwert und Feuchtigkeits-Alarm.

PID-REGLER

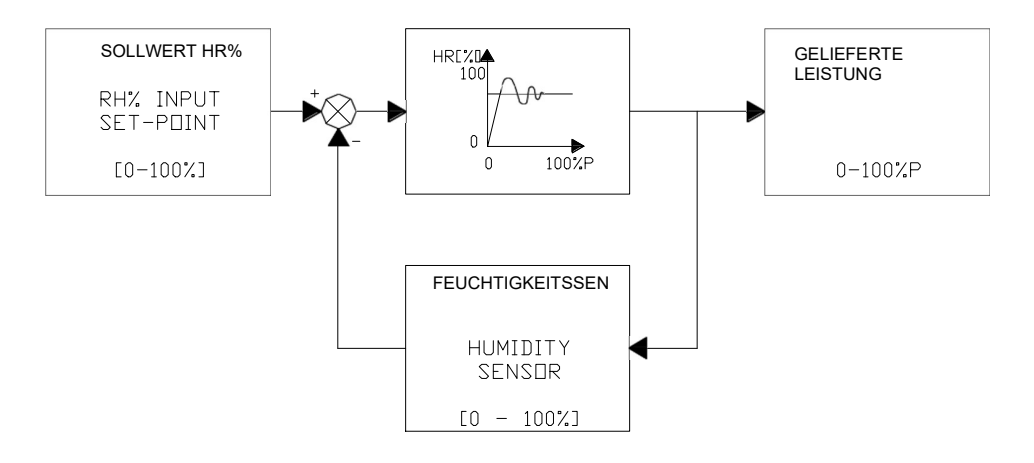

- Verriegelungsvorgänge Hn:
	- Verriegelung H1 (X1.14-15): Verbindung EIN/AUS Fern für Ventilator und Rotor.
	- Verriegelung H2 (X1.20-21): Verbindung EIN/AUS der Reaktivierungsheizung BR. Erfordert den Anschluss H1.
	- Verriegelung H3 (X1.22-23): Nicht anwendbar in der "M" Konfiguration.

(\*) Erfordert spezifische Anwendung

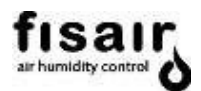

#### 4.3 Steuerung der zusätzlichen Wärmetauscher

Die Steuerung der zusätzlichen Wärmetauscher kann vom ausgewählten Betriebsmodus (manuell oder automatisch) abhängen.

#### o Steuerung vom Vorerhitzer BC1:

Mithilfe des Temperatursensors ST0 aktiviert die SPS die vom Vorerhitzer BC1 gelieferten Leistung (im Modus Alles-oder-Nichts-Regelung) für den Frostschutz.

Der Temperatursensor muss an die Klemmen angeschlossen werden, die im zugehörigen Schaltplan angegeben sind.

Der gewünschte Temperatursollwert wird im Einstellungsmenü (AJUS) mit dem Wert T0 eingegeben.

Der Temperaturbereich des anzuschließenden Sensors muss [-35ºC…+35ºC] // [0…10Vcc] sein.

#### o Steuerung vom Vorkühler BF1:

Unter Verwendung des Temperatursensors ST3 regelt das PLC die vom Vorkühler BF1 gelieferte Leistung, um den eingestellten Sollwert zu erhalten.

Der Temperatursensor muss an die Klemmen angeschlossen werden, die im zugehörigen Schaltplan angegeben sind. In der Regel ist der Sensor ST3 in der BF1 installiert und werkseitig angeschlossen.

Der gewünschte Temperatursollwert wird im Einstellungsmenü (AJUS) für den Wert T3 eingegeben.

Der Temperaturbereich des anzuschließenden Sensors muss [0ºC…+50ºC] // [0…10Vcc] sein.

#### o Steuerung vom Nachkühler BF2 und vom Nacherhitzer BC2:

Unter Verwendung des Temperatursensors ST4 regelt das PLC die vom Nachkühler BF2 und Nacherhitzer BC2 gelieferte Leistung, um den eingestellten Sollwert zu erhalten.

Der kombinierte Sensor SH2-ST4 muss in der Trockenluftausblasung installiert werden.

Der gewünschte Temperatur-Sollwert wird im Einstellungsmenü (AJUS) für den Wert T4 eingegeben.

Der Temperaturbereich des anzuschließenden Sensors muss [0ºC…+50ºC] // [0…10Vcc] sein.

Für einen anderen Temperaturbereich wenden Sie sich bitte an den Hersteller.

- ❖ Verriegelungsvorgang H4 (optional):
	- Verriegelung H4: Verbindung EIN/AUS Fern des elektrischen Nacherhitzer BC2 unabhängig von der ausgewählten Konfiguration.

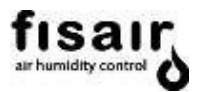

## 5. Anfangszustand

Sind die Installationsbedingungen erfüllt, die Übereinstimmung der Werte des Netzwerkes mit denen des Geräts überprüft und alle elektrischen Verbindungen ordnungsgemäß vorgenommen:

Drücken Sie "Start" auf dem Bildschirm, der beim Einschalten der HMI erscheint, bevor Sie die Anwendung öffnen.

Montieren Sie den Trennschalter (I1). Auf der Steuereinheit wird folgendes angezeigt:

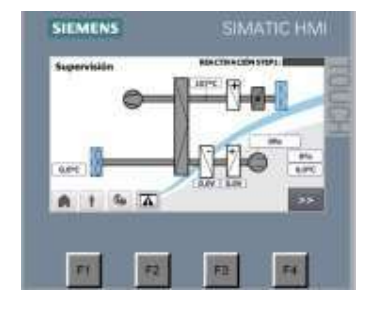

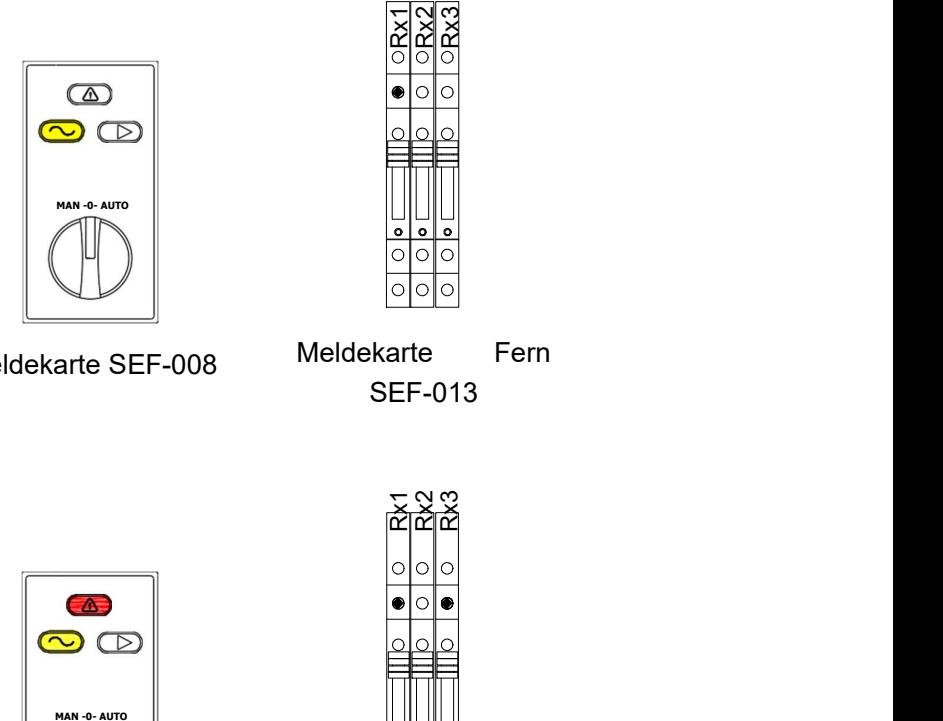

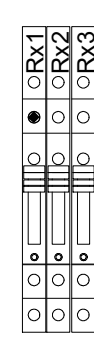

Anfangszustand korrekt Meldekarte SEF-008 Meldekarte Fern SEF-013

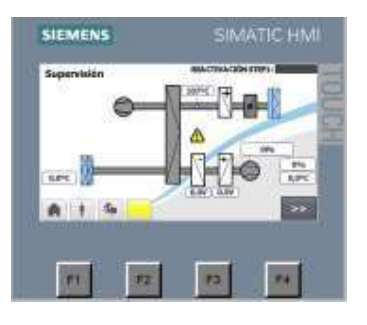

Anfangszustand nicht korrekt

Die untere Alarmtaste blinkt gelb und zeigt damit an, dass ein Alarm vorliegt.

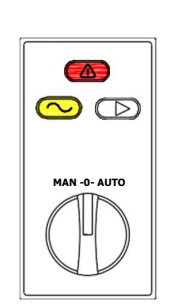

Meldekarte Fern SEF-008

Meldekarte Fern SEF-013

Auf der Meldekarte SEF-008 leuchtet gelb auf. Dies bedeutet, dass das Gerät "unter Spannung" steht.

Wenn es einen Alarm/Defekt/Fehler im Gerät gibt, leuchtet **einer Schenfalls rot auf und** zeigt "Achtung" an.

Wenn das Gerät eingeschaltet wird, leuchtet **Gerät auf. Dies bedeutet, dass das** Gerät "In Betrieb" ist.

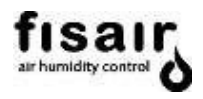

ACHTUNG! Nehmen Sie das Gerät nicht in Betrieb, ohne die Abschnitte 5.1 und 5.2 zu lesen.

Das Gerät verfügt über eine Fernmeldekarte SEF-013 bestehend aus 3 Relais (NC-NA), mit denen Sie diese Statussignale fern erhalten können. Diese Karte befindet sich in der Schalttafel des Geräts in Klemme X1.

- Rx1. Fernrelais zeigt "Gerät unter Spannung" an
- Rx2. Fernrelais zeigt "Betrieb" an
- Rx3. Fernrelais zeigt "Defekt/Alarm" an

Informationen zur elektrischen Verbindung finden Sie im zugehörigen Schaltplan.

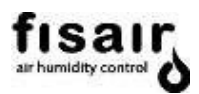

## 5.1 Konfigurationsmenü

#### Konfiguration des Betriebsmodus:

Wenn Sie sich für den Automatikbetrieb entschieden haben, müssen Sie im Konfigurationsmenü eine der drei vorgegebenen Betriebseinstellungen des Luftentfeuchters wählen.

- Stufen
- Proportional
- Messung

## Ausführliche Informationen zu den Konfigurationen, finden Sie in Abschnitt 4.2.

Auswahl der Stufenkonfiguration "S"

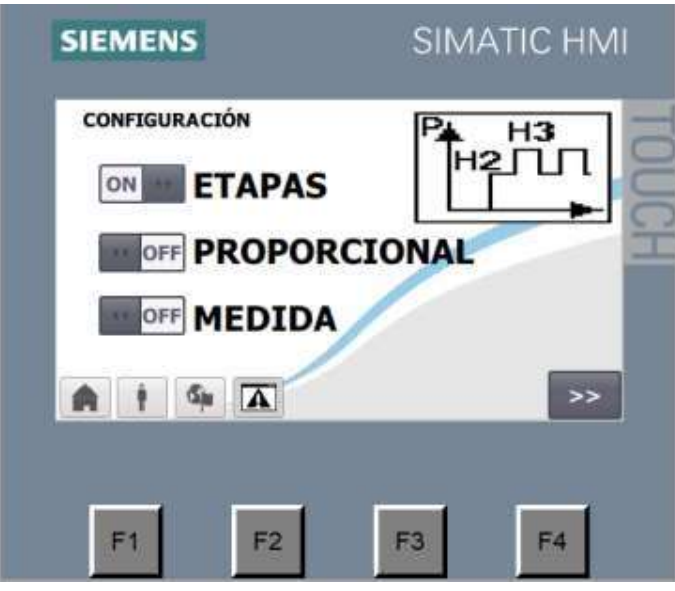

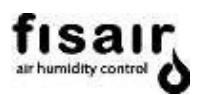

Auswahl der Proportionalen Konfiguration "P"

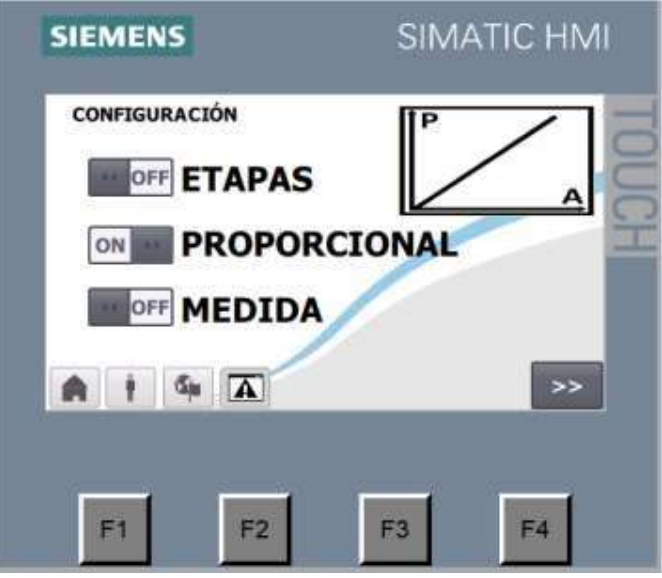

Auswahl der Messsignalkonfiguration "M"

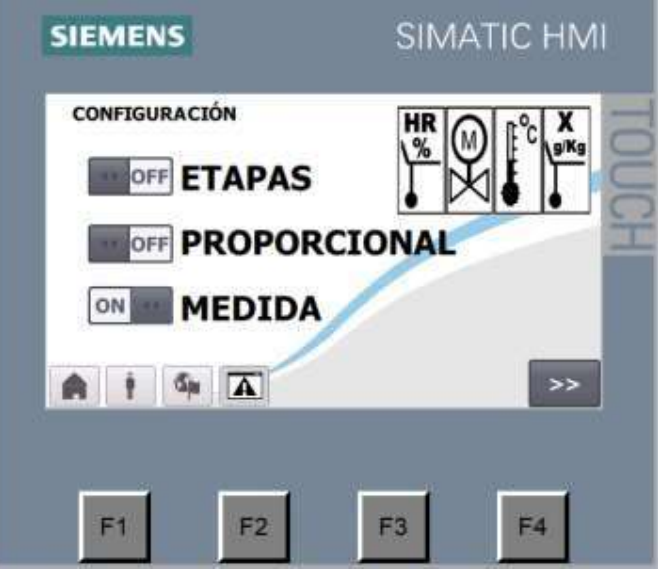

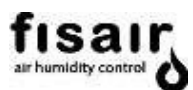

## Konfiguration der Ventilatorsteuerung

Wenn der installierte Prozessluftventilator vom Typ Plug-Fan ist, kann der Steuerungsmodus in diesem Bildschirm ausgewählt werden. Beachten Sie, dass Sie beim Ändern des Steuermodus die Lufteinlässe des Differenzdruckmessumformers SQ1 ändern müssen. Eine ausführliche Erläuterung finden Sie im Abschnitt 9.9 der Baureihe DFRA.

Bei einem Standard- oder verstärkten Ventilator stellen Sie den Luftstrom anhand des Druckverlustes ein, wie in Abschnitt 9.9 der Bedienungsanleitung (MUSA) beschrieben. Der Standard-Steuermodus ist Durchfluss. Die Lufteinlässe SQ1 sind für diese Art der Steuerung vorgesehen. Nachdem Sie die Schritte in der Bedienungsanleitung zum Messen des Drucks durchgeführt haben, können Sie den Steuermodus in diesem Menü ändern.

Bei einem Plug-Fan-Ventilator können Sie auf dem nächsten Bildschirm Q oder P auswählen.

Drücken Sie die Taste **in dem die folgenden Bildschirm aufzurufen**, auf dem Sie

die Prozessluftventilatorsteuerung nach Durchfluss oder Druck auswählen können: **SIEMENS** SIMATIC HMI **Control por Presión** OFF OFF **Control por Caudal** Caudal Máximo Ventilador Proceso: 00000m3/h **Factor K:** осю **Gu** A  $\overline{z}$  $\rightarrow$ F<sub>2</sub> F<sub>3</sub> F4 F1.

Bei der Option Regelung über Durchfluss werden die maximale Durchflussmenge des Prozesses und der Wert des Faktors K eingestellt.

- o Maximaler Luftstrom-10M1: Der maximal zulässige Grenzwert für den Luftstrom [m3/h] wird festgelegt, der im Einstellungsmenü eingegeben werden kann.
- o Faktor K-10M1: Der Umrechnungsfaktor K wird für die Durchflussberechnung gemäß dem Datenblatt des Prozessmotors festgelegt.

WICHTIG: Es ist die Bedieneranmeldeebene für die Auswahl der Durchfluss- oder Drucksteuerung und Anmeldeebene Fachkraft oder Entwickler für die Konfiguration von Q max., maximaler Durchfluss des Gebläses, und des Faktors "k" erforderlich. Siehe Abschnitt 3.1 "Anmeldung und Bedienerebenen".

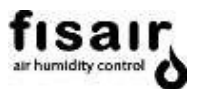

#### Konfiguration der Gerätesteuerung Lokal oder Remote:

Durch Drücken der Taste **einer Einer State Erscheint der folgende Bildschirm:** 

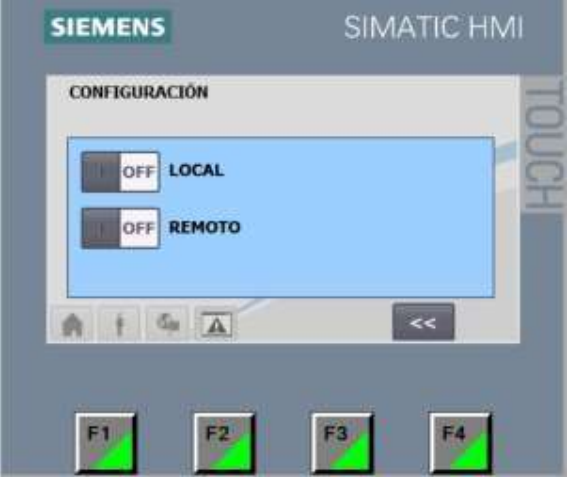

Bei Luftentfeuchtern mit Gateway für die Kommunikation können Sie für die Steuerung die Konfiguration Lokal oder Remote auswählen:

-Lokal: Startbefehle und Sollwerte werden an den einzelnen Schnittstellenbildschirmen eingegeben.

-Remote: Startbefehle und Sollwerte werden mittels Datenübertragung über den Kommunikationsbus angenommen.

WICHTIG: Es ist die Bedieneranmeldeebene erforderlich für die Auswahl der Gerätesteuerung Lokal oder Remote.

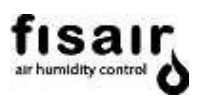

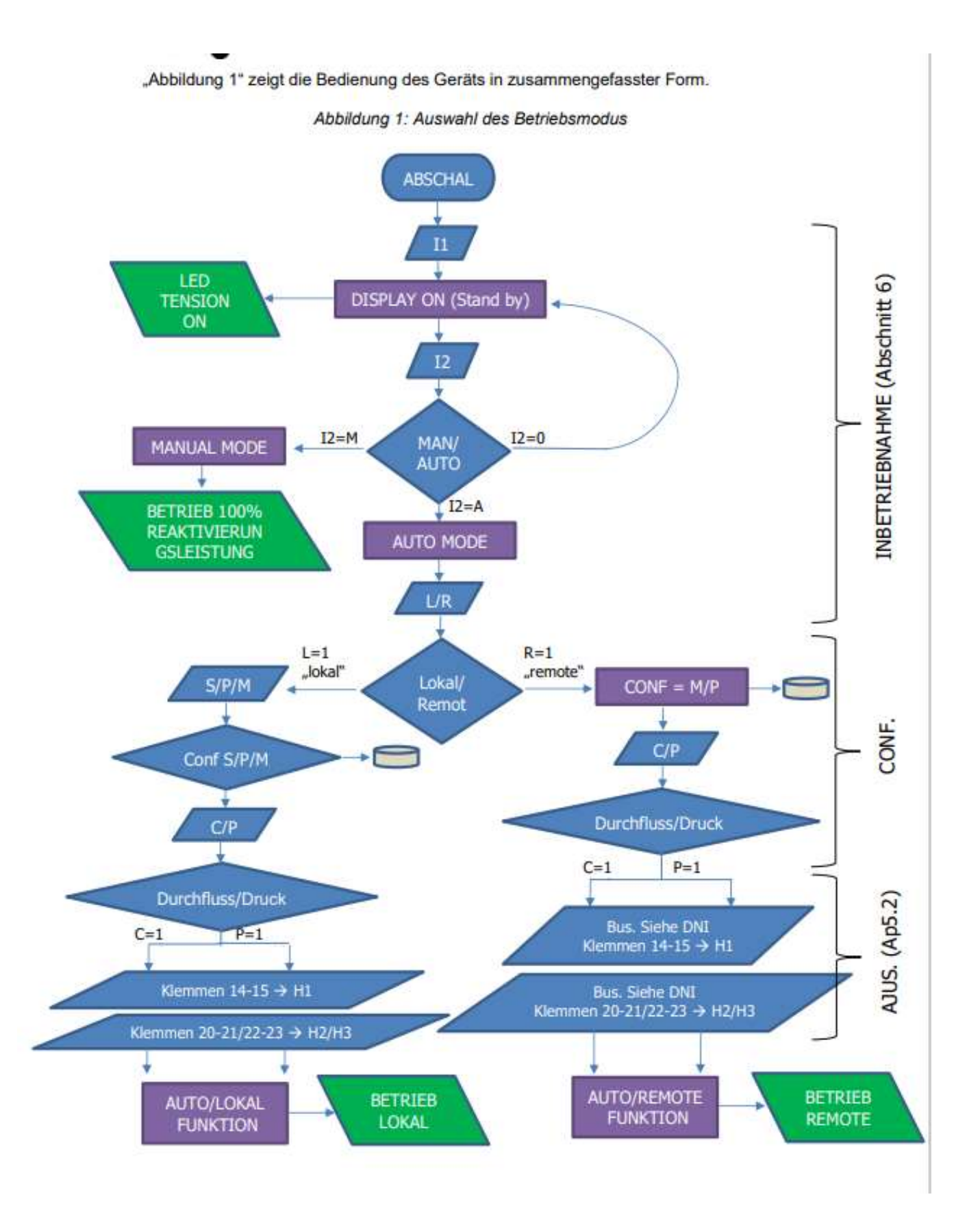

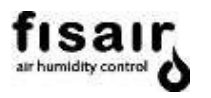

#### 5.2 Einstellungsmenü

Im Einstellungsmenü (AJUS) müssen die gewünschten Sollwerte entsprechend der Betriebsart und der gewählten Konfiguration eingegeben werden:

## EINSTELLUNGEN: BILDSCHIRM 1 - VOR-/NACH- WÄRMETAUSCHER

Im Einstellungsmenü (AJUS) müssen die gewünschten Sollwerte entsprechend der Betriebsart und der gewählten Konfiguration eingegeben werden

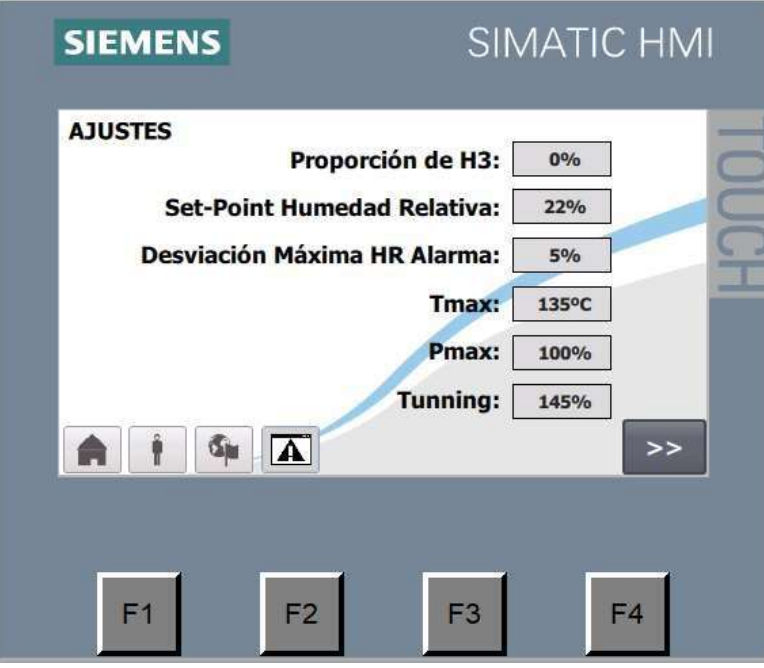

#### Anwendbar in der Stufenkonfiguration "S"

Mit den Verriegelungen H2 und H3 wird die Reaktivierungsheizung über zwei Stufen gesteuert:

• Proportion von H3: In H3 wird der gewünschte Leistungsprozentsatz der zweiten Stufe angepasst, daher beträgt der Prozentsatz der ersten Stufe:  $H2 = 100\% - \overline{H3}$ 

#### Anwendbar in der Stufenkonfiguration "S"

- Sollwert relative Luftfeuchtigkeit: Stellen Sie den gewünschten Sollwert für die relative Luftfeuchtigkeit ein.
- Alarm Maximale Abweichung RH: Geben Sie den Differenzbereich für den Alarm maximale Feuchtigkeit neben dem Symbol ein. Der Alarm wird in der Hauptübersicht aktiviert, wenn der vom Feuchtigkeitssensor gemessene Wert größer ist als die Summe aus Feuchtigkeits-Sollwert und Feuchtigkeits-Alarmwert.

## Tmax und Pmax:

- Tmax: Die maximale Temperatur, die von der Reaktivierungsheizung erreicht werden kann (gemessen vom Sensor ST1), wird eingegeben.
- Pmax: Die maximale Leistung, die von der Reaktivierungsheizung geliefert werden kann, wird eingegeben.

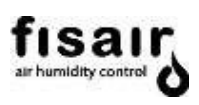

# EINSTELLUNGEN: BILDSCHIRM 2 - VOR-/NACH-WÄRMETAUSCHER (OPTIONAL)

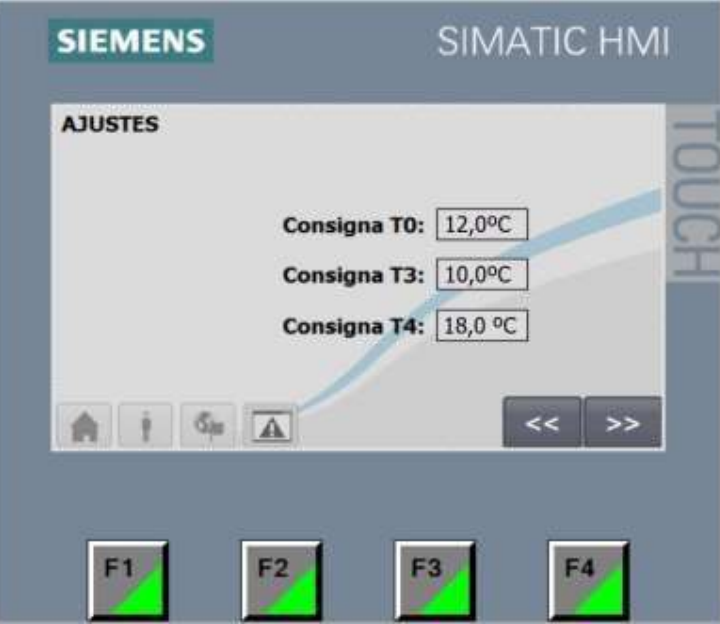

#### Anwendbar, wenn das Gerät über zusätzliche Batterien verfügt

- In T0 wird die gewünschte Temperatur für den Vorerhitzer BC1 eingestellt.
- In T3 wird die gewünschte Temperatur für den Vorkühler BF1 eingestellt.
- In T4 wird die gewünschte Temperatur für die Steuerung der Trockenluft durch den Nachkühler BF2 und den Nacherhitzer BC2 eingestellt.

WICHTIG: Dieser Bildschirm erscheint nur, wenn Vorkühl-/Vorheiz- oder Nachkühl/Nachheiz Wärmetauscher vorhanden sind.

WICHTIG: Es werden nur die Sollwerte der Wärmetauscher angezeigt, die im System vorhanden sind: T0 und/oder T3 und/oder T4.

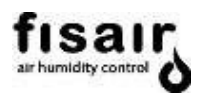

EINSTELLUNGEN: BILDSCHIRM 3 – STEUERUNG PROZESSLUFTVENTILATOR

# Ventilatorsteuerung (nur bei eingebauten Plug-Fan-Ventilator verfügbar)

Je nachdem, ob Sie die Regelung über Durchfluss oder Druck ausgewählt haben, können Sie im Konfigurationsmenü den Sollwert eingeben:

 Durchfluss-Sollwert-10M1: Geben Sie den gewünschten Volumenstrom [m3/h] für den Prozessluftventilator ein.

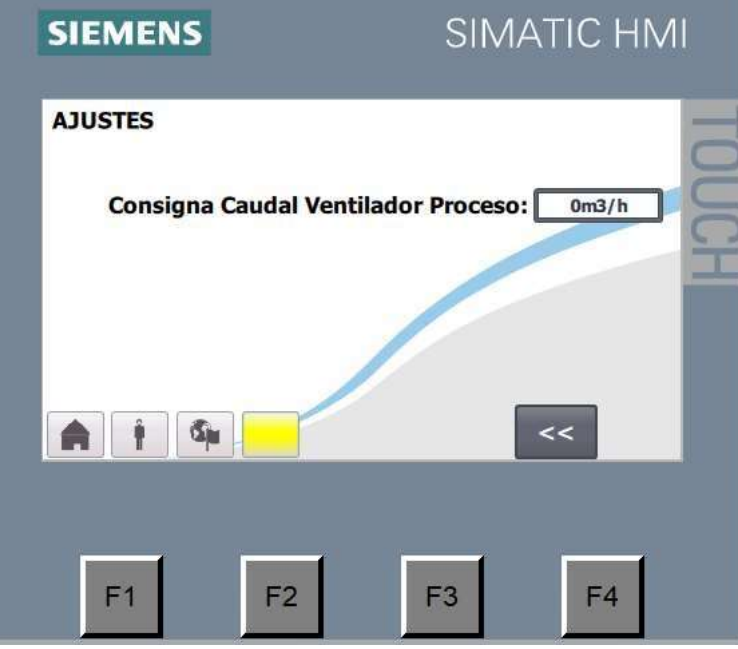

 Druck-Sollwert-10M1: Geben Sie den gewünschten Druck [Pa] für den Prozessluftventilator ein.

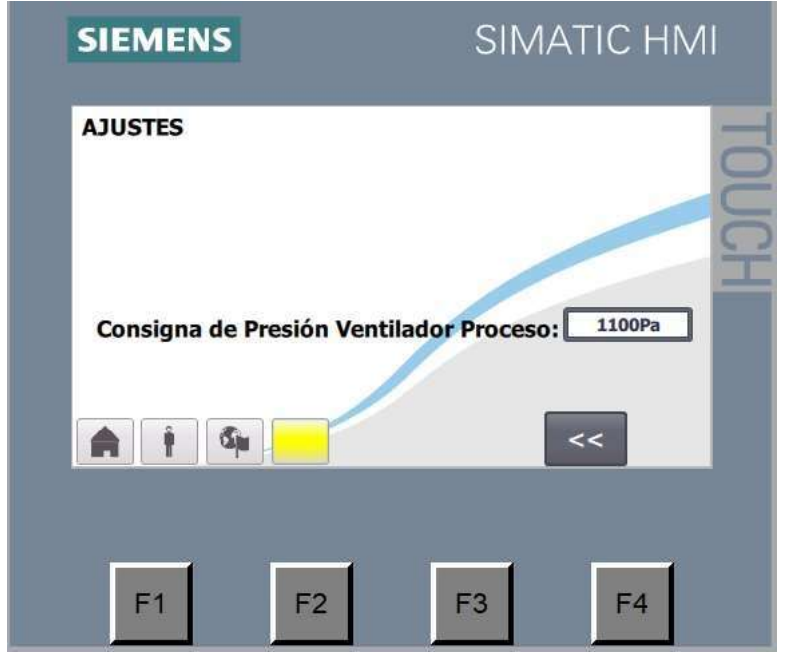

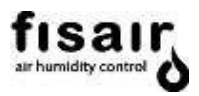

## 6. Inbetriebnahme

Nachdem der Trennschalter I1 aktiviert wurde, die Sollwerte im Einstellungsmenü eingegeben wurden und die Konfiguration ausgewählt wurde (nur im automatischen Modus), stellen Sie den Schalter I2 auf die gewünschte Position:

## 6.1 Auswahl des manuellen Modus

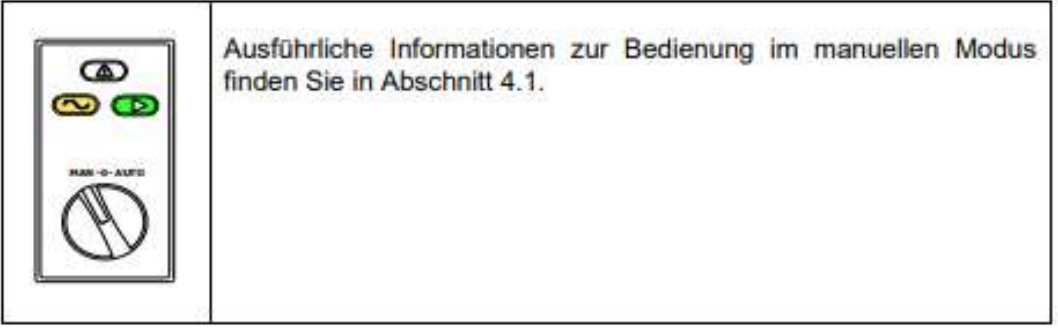

## 6.2 Auswahl des automatischen Modus

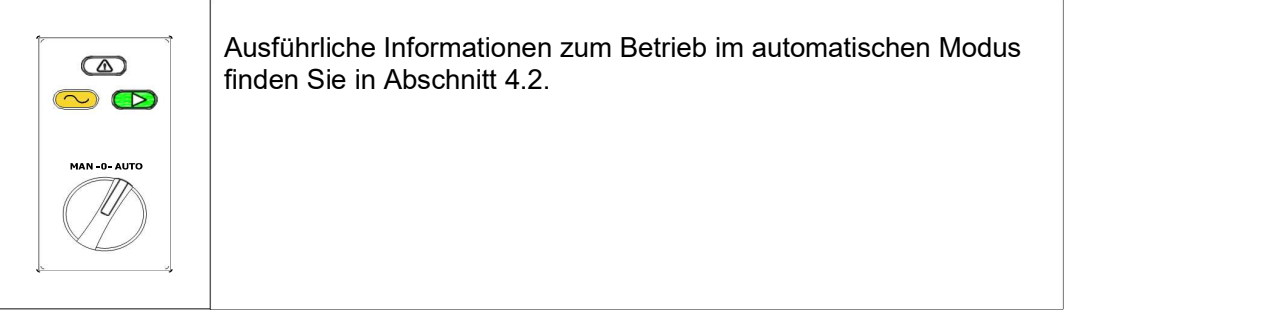

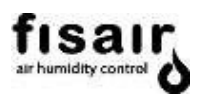

# 6.2 Abschalten des Geräts

Um das Gerät manuell abzuschalten, stellen Sie den Schalter I2 auf Position 0. In die Programmierung des PLC integriert ist eine 5-minütige Verzögerung des Betriebs des Reaktivierungsventilators und des Getriebemotors, um die Wärme der Reaktivierungsheizung abzuleiten. Dadurch wird eine Auslösung des Thermostatschutzes oder Überhitzung durch Strahlung vermieden.

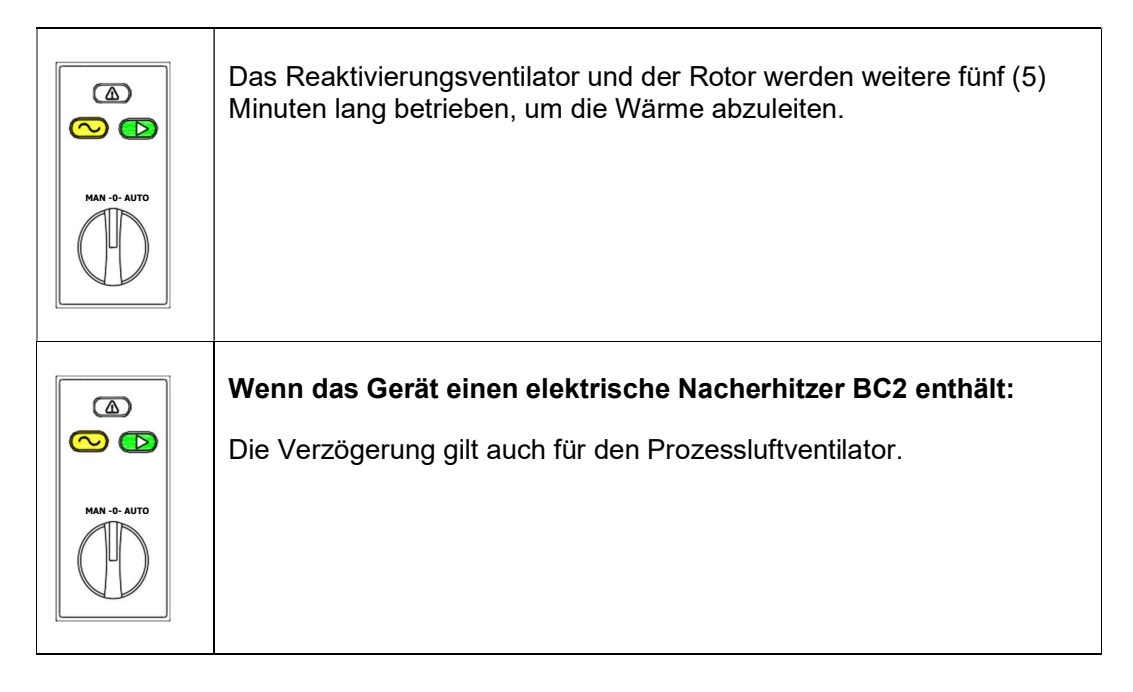

## 6.3 Not-Halt

Bei einem schwerwiegenden Defekt, der zu irreparablen Schäden an Personen oder Geräten führen kann, muss die Stromversorgung des Geräts mit dem Trennschalter I1 unterbrochen werden.

ACHTUNG!!! Auf keinen Fall darf der Trennschalter I1 für das kontrollierte Abschalten des Geräts verwendet werden. Dies kann Geräteteile beschädigen und die Programmierung beeinträchtigen.

Hier muss berücksichtigt werden, dass es in diesem Fall keine 5-minütige Verzögerung der Abschaltung des Ventilators und des Getriebemotors für die Abkühlung des Geräts gibt.

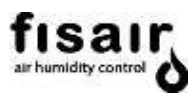

# 7. Überwachungsmenü

Menü, in dem die Bedienung der Hauptkomponenten, die Temperatur- und Luftfeuchtigkeitswerte sowie die Vorfälle bzw. Alarme des Geräts im Hauptbildschirm überwacht werden.

Die folgende Übersicht zeigt ein Standard-DFRA-Gerät mit allen verfügbaren Optionen:

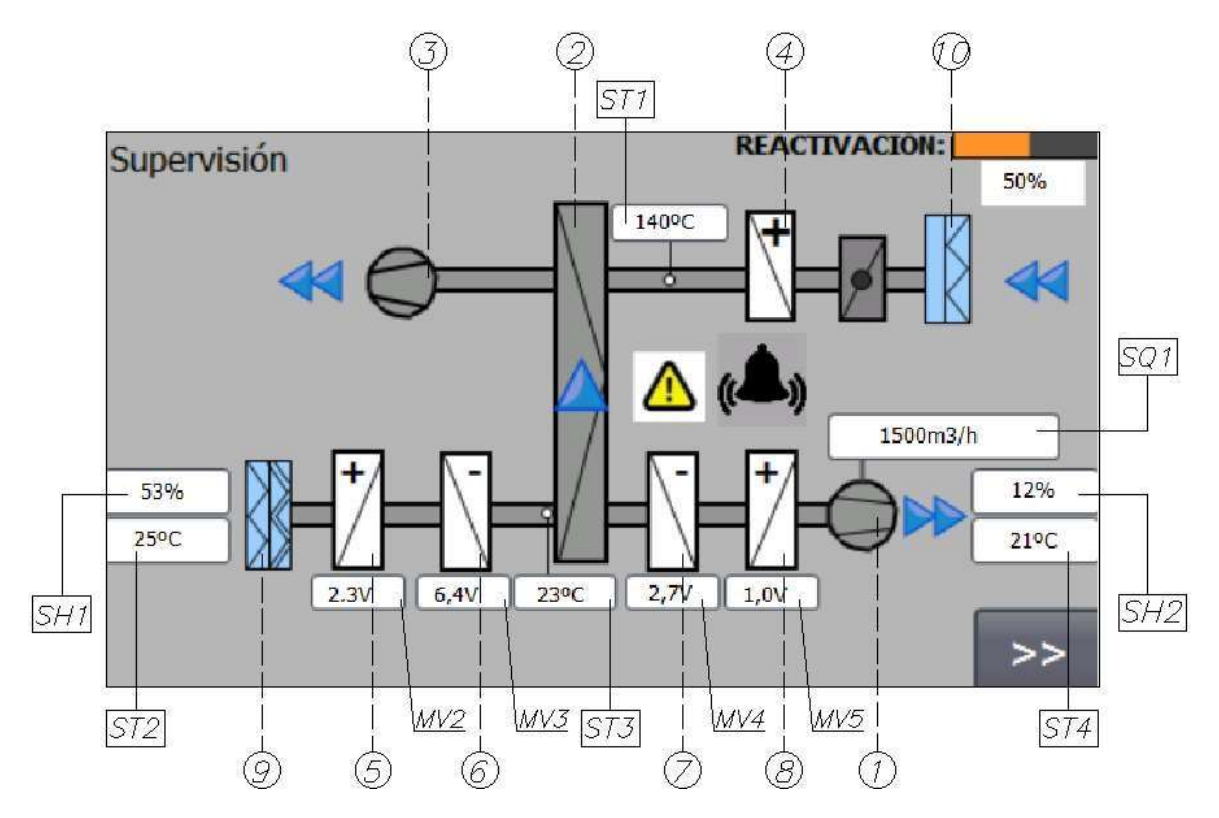

Die blinkenden Pfeile zeigen den Betrieb des Prozessventilator (Trockenluft), des Getriebemotors (Drehung des Rotors) und den Ventilator der Reaktivierung (feuchte Luft) an.

Bei einem Vorfall bzw. Alarm im Gerät erscheint ein Warndreieck. Um den Ursprung des Alarms und die empfohlene Maßnahme zu erfahren, gehen Sie zum Abschnitt "Liste der Gerätealarme".

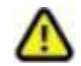

Die folgende Tabelle beschreibt alle Elemente, die in der Übersicht angezeigt werden:

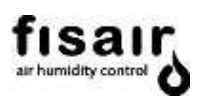

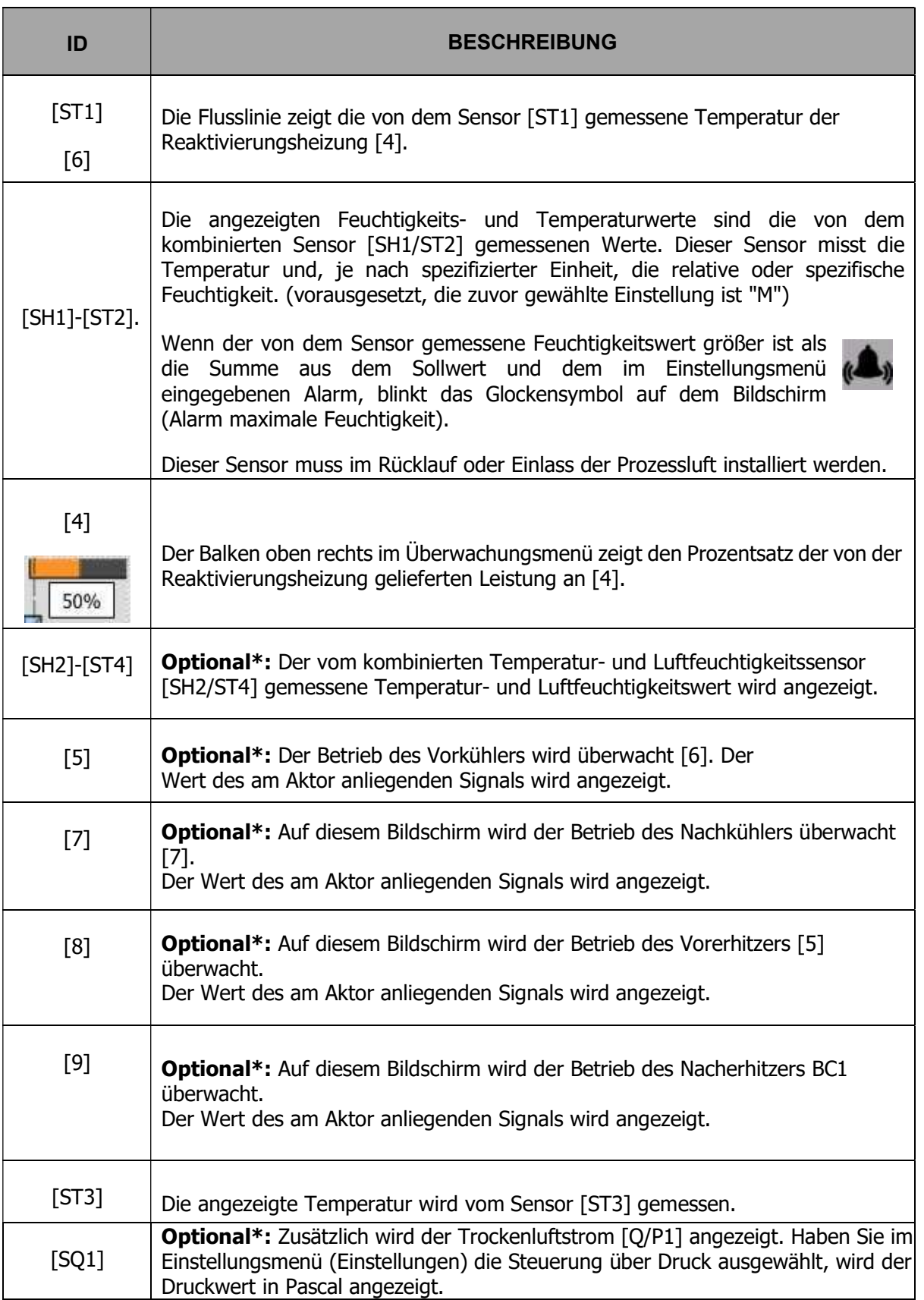

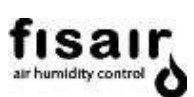

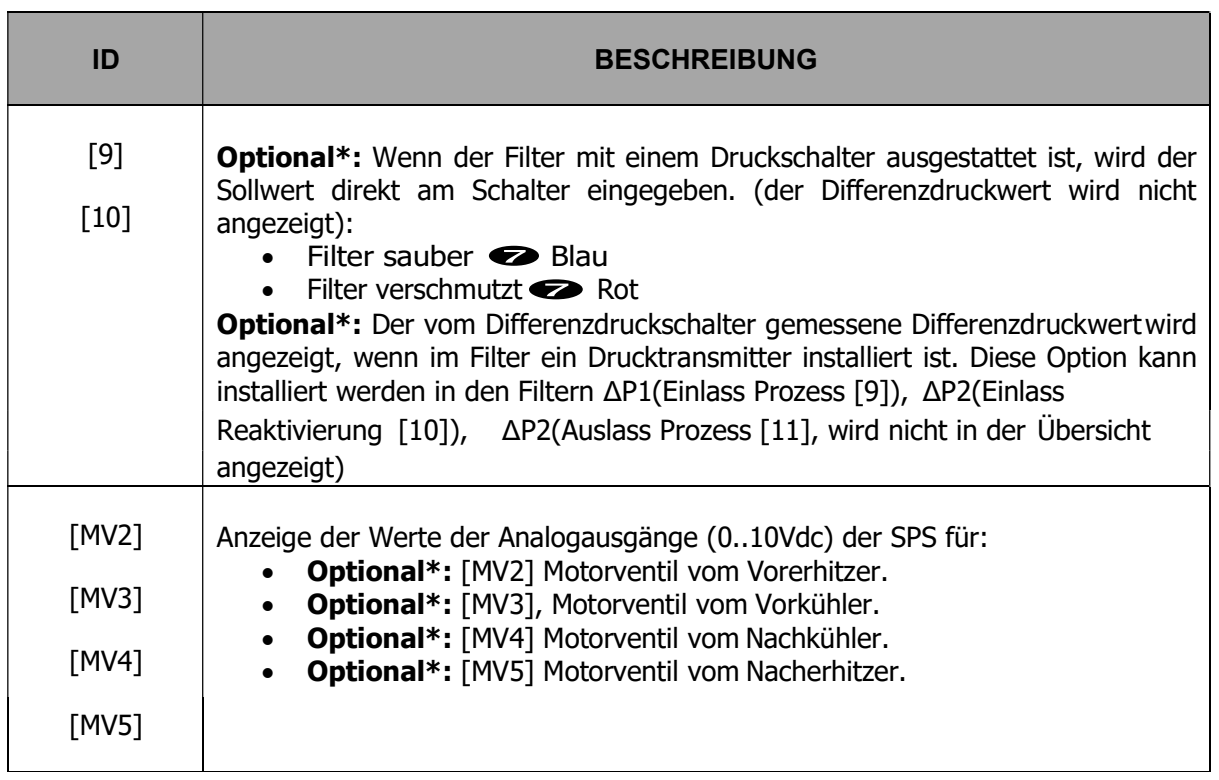

# Optional\*: Siehe Produktbeschreibung. (Bedienungsanleitung)

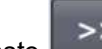

Durch Drücken der Taste **einer State erscheint der folgende Bildschirm:** 

Zeigt den Zugang zum System an:

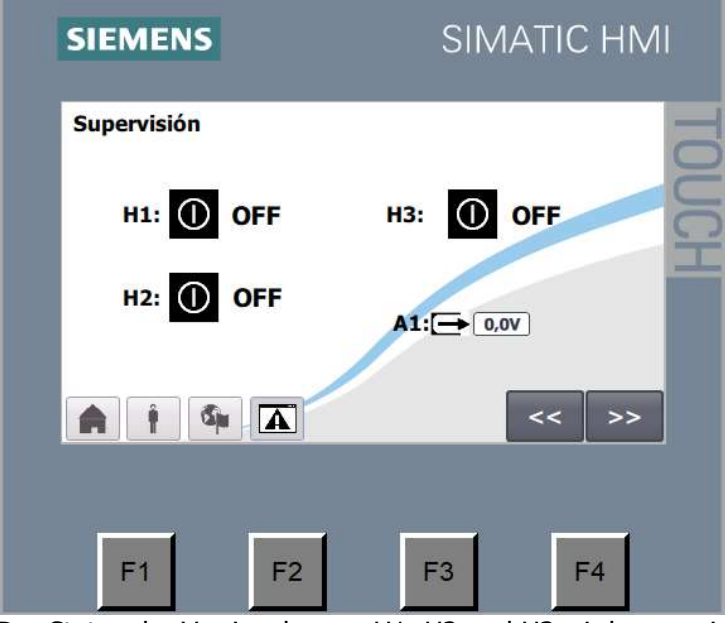

Der Status der Verriegelungen H1, H2 und H3 wird angezeigt. Der Wert des externen Analogsignals (A1...) kann angezeigt werden.

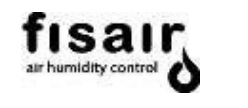

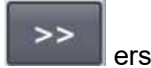

Durch Drücken der Taste **einer Scheine Erscheint der folgende Bildschirm:** 

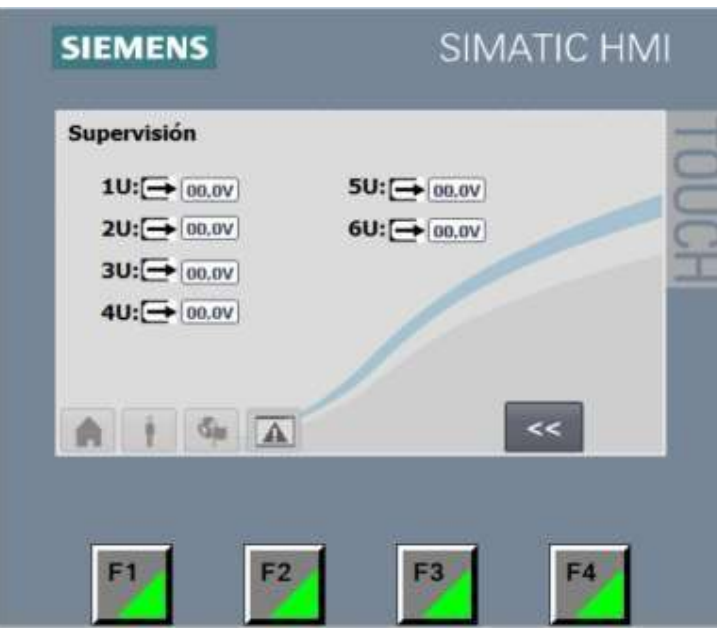

Anzeige der Werte der Analogausgänge (0..10Vdc) der SPS für:

- Optional\*: Motorventil vom Vorerhitzer.
- Optional\*: Motorventil vom Vorkühler.
- Optional\*: Motorventil vom Nachkühler.
- Optional\*: Motorventil vom Nacherhitzer.
- Optional\*: Motorventil vom Dampf- oder Gas-Reaktivierungsheizung BC1
- Optional\*: Prozessluftventilator bei Typ Plug-Fan-Gebläsen (Luftstrom-/Druckregelung)

Der Status der Verriegelungen H1, H2 und H3 wird angezeigt.

Der Wert des externen Analogsignals (A1...), das an der Proportionalsteuerung anliegt, kann angezeigt werden.

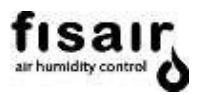

## 8. Informationsmenü

Im Informationsmenü (INF) sind Betriebsstundenzähler der Hauptkomponenten vorhanden, um die Wartung zu erleichtern:

10M1: Prozessluftventilator

12M1/13M1: Reaktivierungsluftventilator/Getriebemotor Rotordrehung BR: Reaktivierungsheizung

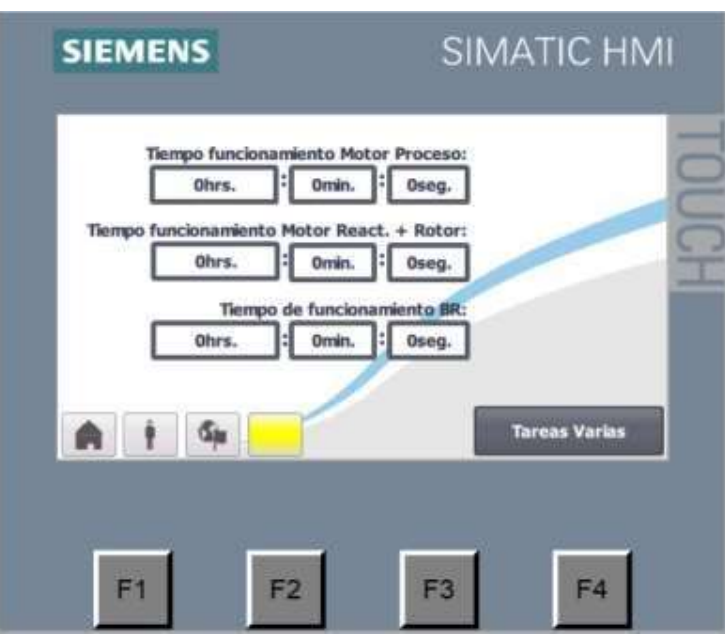

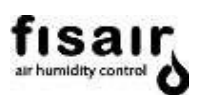

#### 9. Alarme

Benachrichtigungsfenster: Wenn ein Alarm aktiv ist, blinkt die untere Alarmtaste

gelb und das Alarmfenster öffnet sich automatisch (aus jedem Menü).

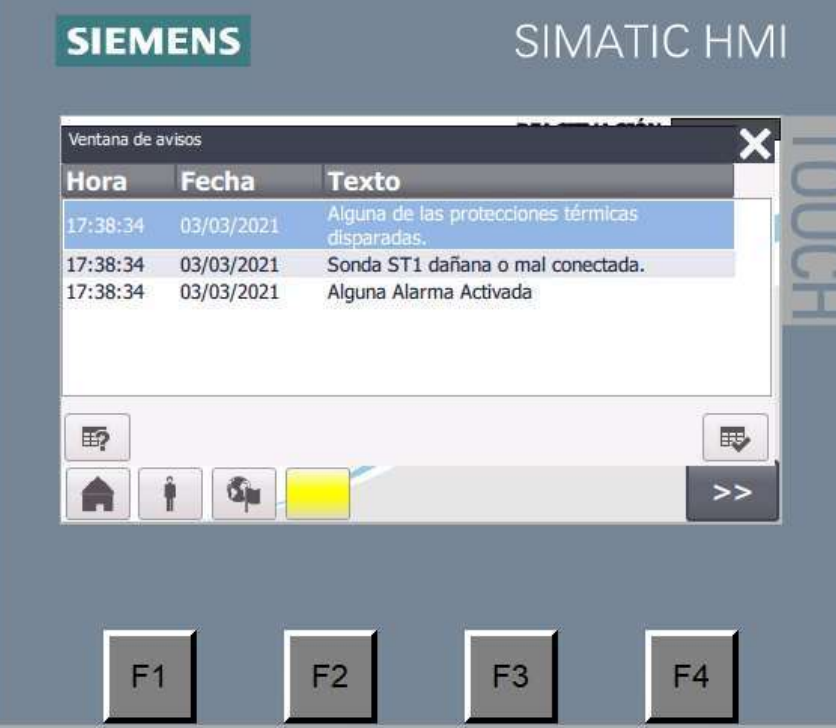

Sobald die Störung behoben ist, erlischt das Blinken der Alarmtaste, die Meldung ist jedoch weiterhin im Benachrichtigungsfenster zu sehen.

Drücken Sie X, um das Fenster zu schließen und zum vorherigen Bildschirm zurückzukehren.

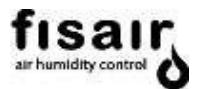

Benachrichtigungen/Alarmmeldungen: Das Menü "Alarme" zeigt die Alarme an, die zu diesem Zeitpunkt im Gerät aktiv sind.

Durch Drücken des Alarmsymbols **[A]** oder des F1-Symbols gelangen Sie jederzeit in das Menü "Meldungen/Alarme" (aus jedem Menü).

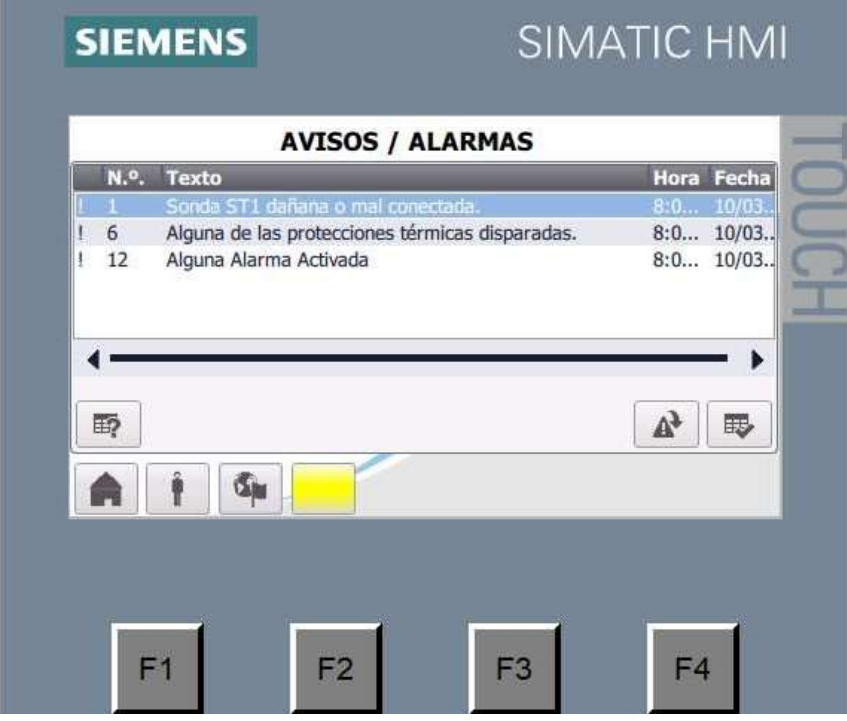

Sobald die Störung behoben ist, erlischt das Blinken der Alarmtaste, die Meldung ist jedoch weiterhin im Benachrichtigungsfenster zu sehen.

Um die Liste der im Meldungsfenster vorhandenen Alarme zu löschen, klicken Sie auf die

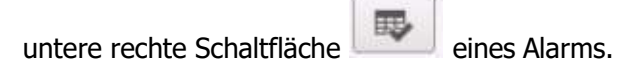

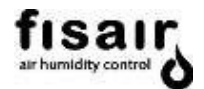

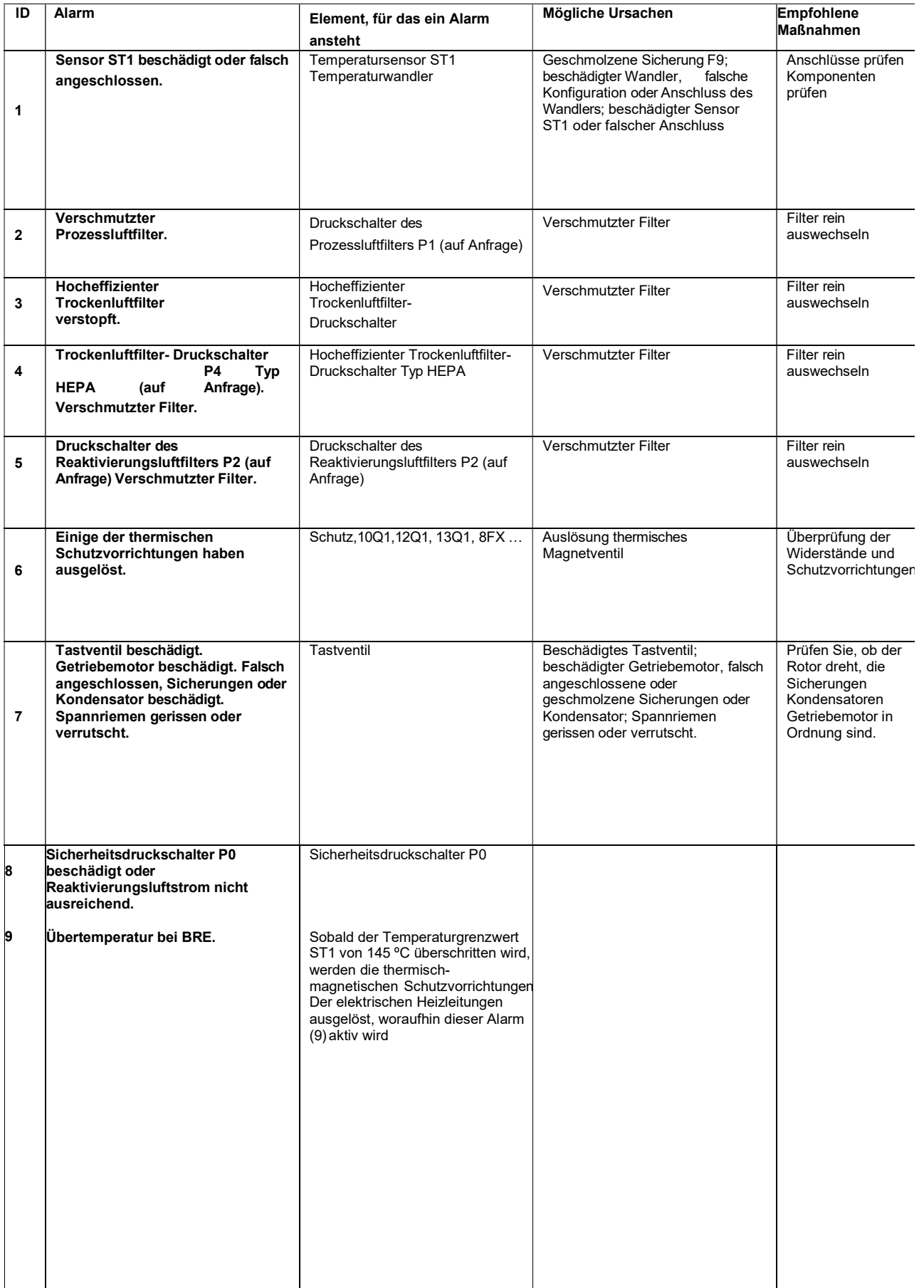

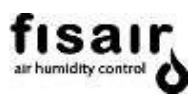

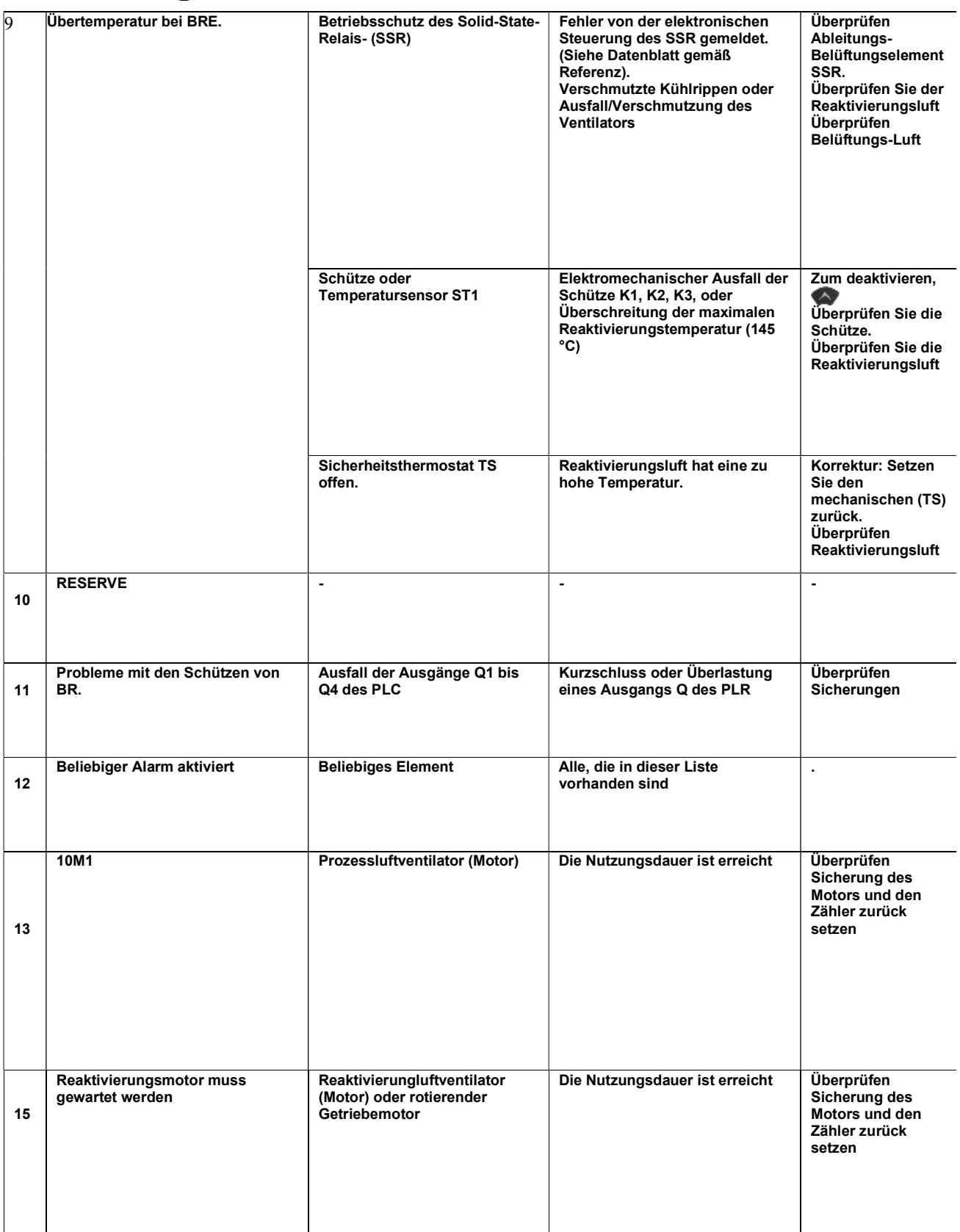

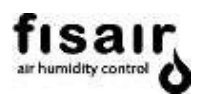

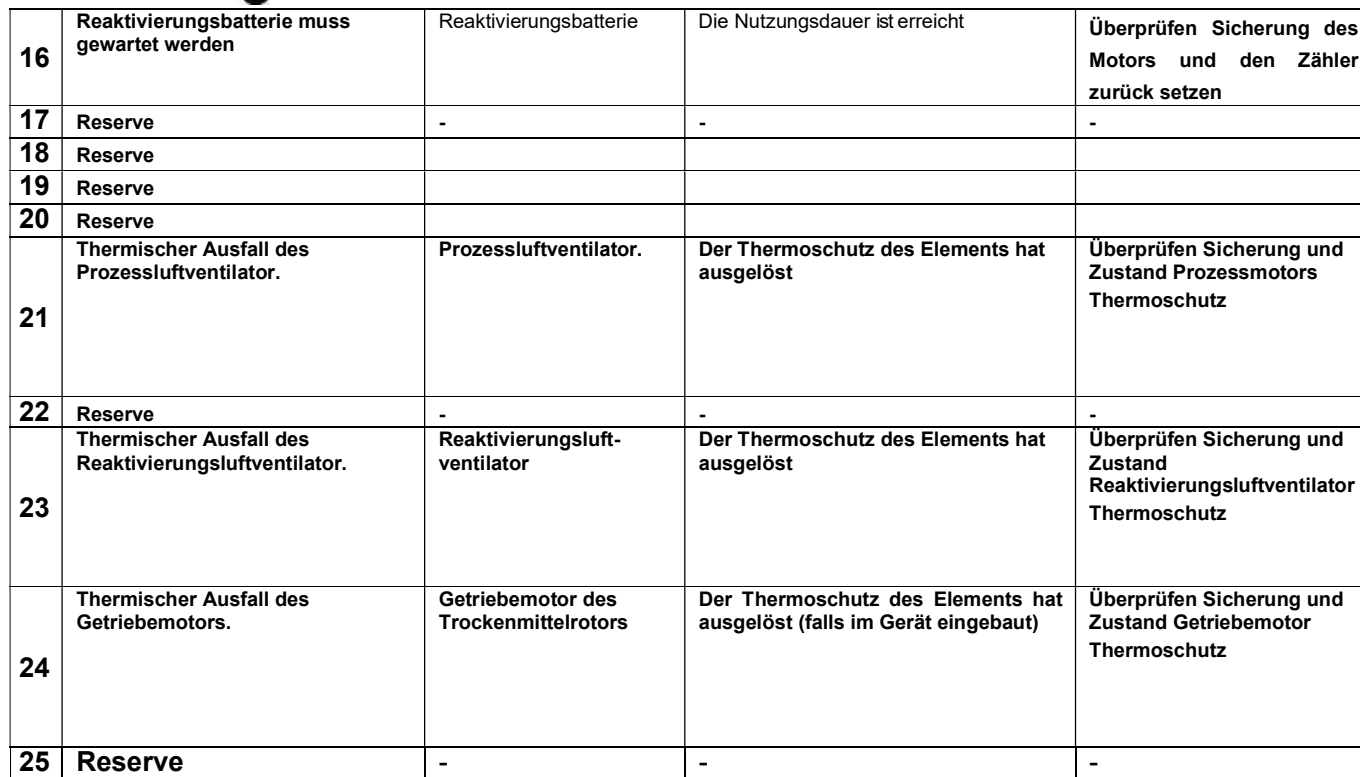